# Activities/ Resources for Outcomes

# DIGITALLEARN.ORG

# **Activity Sheet: MS PowerPoint Basics**

# **Activity #1**

Practice creating a new PowerPoint presentation

- 1. Open a Microsoft PowerPoint 2013
- 2. Click Blank Presentation
- 3. On the slide that appears, type City of Elgin in the **Title** box
- 4. In the **Subtitle** box, type Gail Borden Public Library
- 5. Click the **File** tab and select **Save As**
- 6. Save the PowerPoint to your desktop with the title City of Elgin

# **Activity #2**

Practice adding slides and content

- 1. From the **Home** tab, click the **New Slide** button
- 2. In the **Title** box, type Things to Do
- 3. In the content box, type a list of **three** fun things to do in Elgin
- 4. Click the **Insert** tab
- 5. Click the **Online Pictures** button
- 6. In the search box, type the word **fun** and insert an image of your choice. Adjust image to fit

More practice adding slides and content

- 1. **Add two** more **new** slides to your presentation with the following information:
  - a. Title the next slide Location
    - i. Create a list with the following information
      - 1. Between Chicago and Rockford
      - 2. Straddles the Fox River
      - 3. Just south of I-90
    - ii. Insert a photo of the city of Elgin If necessary, resize and move the image
  - b. Title the next slide Places to Eat

- i. Create a list of **three** or more favorite places to eat in Elgin
- ii. Insert a photo from online to depict food/restaurants. Adjust the image, if necessary.

# **Activity #3**

Practice adjusting slide layouts and re-arranging slide order

- 1. With the Things to Do slide selected, change the layout to **Two Content**
- 2. In the new content box that appears, type three more fun things to do in Elgin
- 3. Adjust your image as necessary
- 4. With the Location slide selected, insert a new slide
- 5. Select the new slide and drag it in-between each of the slides in the Navigation Pane. Leave the slide below the Places to Eat Slide

# **Activity #4**

Practice duplicating and deleting slides

- 1. With the Things to Do slide selected, right click to access the options menu
- 2. Click **Duplicate** to create a copy of the selected slide
- 3. On the copy slide, change the **title** to Events
- 4. Change the text in the content boxes to reflect the following:
  - a. Fox Trot
  - b. Fourth of July
  - c. Zombie Fest
  - d. Elgin Symphony Orchestra
  - e. Art & Soul
  - f. Historic House Walk
- 5. Select the blank slide you previously inserted and right-click to access the options menu
- 6. Click **Delete**

## **Activity #5**

Practice applying a theme

- 1. With the title slide selected, click the **Design** tab
- 2. Click through the various themes and apply one of your choice (Note: The default theme is "Office")
- 3. Depending on the theme selected, slides may need adjustment. Touch up your slides as necessary

# **Activity #6**

Practice playing your PowerPoint presentation

- 1. With the Title Slide selected, click the **Slide Show** tab
- 2. Click the **From the Beginning** button
- 3. Click through your presentation until you reach the black, ending screen
- 4. Click once more to return to the PowerPoint editing window
- 5. Make any slide adjustments, if necessary, and then play it through one more time

# Internet Reliability notes/handout:

Be a good judge of websites. Would you give the page a first-place award?

- Rate the internet site you are using with the following scale.
- If it scores badly, find another place to get your information.
- For this exercise you must identify and evaluate FIVE sites.

For each site, answer the following questions:

- 1. Is there an author or sponsor of the page? Yes / No
- 2. Are the author's credentials listed? Yes / No
- 3. Is the author's affiliation listed? Yes / No
- 4. Is contact information provided? Yes / No (HINT: if a tilde (~) mark is used in the address, that usually indicates a personal home page and may not be reliable.)

| 5. Has this page b | peen updated recently? Yes / No |
|--------------------|---------------------------------|
| Date updated       |                                 |

- 6. Is the page well organized? Yes / No
- 7. Is the site still under construction? Yes / No
- 8. Is there a defined purpose for the page? Yes / No
- 9. Is the information from the original source (primary source) or a source reporting about the original source (secondary source)? Yes / No
- 10. Can you verify the information by using the links available? Do they take you where they should take you? Yes / No
- 11. Are there any obvious biases? Yes / No
- 12. Is there a copyright symbol on the page? Yes / No

| Total: Yes No |  |
|---------------|--|
|---------------|--|

# Scoring:

1 to 5 "Yes" ----- Find another site to use.

6 to 8 "Yes" ---- The site may be worth looking into, but use caution.

9 to 12 "Yes" ----- You hit the jackpot and should find some useful information to use on this site.

# **Technology Profile**

# What is the technology? How is it used?

- 1. Provide the basics of the technology: its name and any basic information you have about it.
- 2. How is the technology used? Give the basic details necessary to explain what it is to someone else.
- 3. What are the limitations of the technology? Are there things it cannot do or cannot do well?
- 4. What restrictions are there on the technology? Are there ways it is illegal or unethical to use it?
- 5. Use a metaphor or simile to explain what the technology is, and explain why the phrase you chose is appropriate.

# Who interacts with the technology?

- 1. Who uses the technology? Describe the people who interact with it directly.
- 2. Now think about the people who are indirectly involved with the technology. Describe the people who are affected by it even though they do not directly interact with it.
- 3. Who decides how to use the technology? How are the "right" and "wrong" ways to use it decided?
- 4. Who does NOT use the technology? What difference does NOT using the technology make to them and others?
- 5. Use a metaphor or simile to describe the people who use the technology, and explain why the phrase you chose is appropriate.

# Where is the technology used? When is it used?

- 1. Generally, what is the setting where the technology is used?
- 2. Name some specific places and times when the technology is used.
- 3. In what times and places would you never use the technology? Why not?
- 4. How does the technology compare to the other technologies used in the same setting(s)?
- 5. How does the technology "fit" the time and place? How can you tell?
- 6. What makes the technology a good fit, a bad fit, or somewhere in between?

# Why is the technology used?

- 1. What does the technology do that could not be done or could not be done as easily and/or efficiently without it?
- 2. What are the negative effects of the technology, and why do people use it regardless of those effects?
- 3. How has the technology changed the way people live and work? Is the change positive or negative?
- 4. Does human use of the technology have positive or negative results? Do those results influence the reasons or the ways the technology is used?
- 5. Taking into account all the positives and negatives, why would you say people use the technology? Do you agree or disagree with their decision to use it, and why?

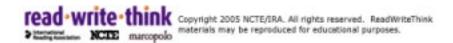

# **Text Analysis Chart**

| Title                                        |  |
|----------------------------------------------|--|
| Include the title and anything you           |  |
| notice about the way the title is written    |  |
| (any special information included?)          |  |
| Author                                       |  |
| Identify who wrote the text and any          |  |
| relevant organizational or personal          |  |
| information                                  |  |
| Purpose                                      |  |
| Identify the function the text serves; state |  |
| how the author intends readers use it        |  |
| Audience                                     |  |
|                                              |  |
| Identify groups of readers whom the          |  |
| text addresses (consider primary and         |  |
| secondary audiences)                         |  |
| Use of Media                                 |  |
| Identify the components included in the      |  |
| text: words, pictures, video, sound, etc.    |  |
| Sections of the Text                         |  |
| Identify the components of the text          |  |
| (for instance, what sections does it         |  |
| include? What information is included        |  |
| in each section?)                            |  |
| Level of Detail                              |  |
| Indicate the level of                        |  |
| specific information included in the         |  |
| text as well as when and how details         |  |
| are used. Consider how technical the         |  |
| information is.                              |  |
| Length                                       |  |
| Indicate how long the document is as well    |  |
| as how the lengths of specific               |  |
| sections compare.                            |  |
| Writing Style                                |  |
| Identify the style the text uses (Is it      |  |
| formal, informal, highly technical,          |  |
| etc.?) What information in the text          |  |
| supports the style you identified?           |  |
| Layout & Design                              |  |
| Indicate special features of the text's      |  |
| layout and design, such as use of            |  |
| white space, placement of graphics,          |  |
|                                              |  |
| use of fonts, and page orientation.          |  |
|                                              |  |

# **Research Paper Sample Outline**

- I. Introduction
  - A. Attention Grabber
  - B. Supportive Sentence
  - C. Supportive Sentence
  - D. Thesis: Technology is changing the lives of human beings.
- II. Machines are beginning to take the place of humans in factories.
  - A. Advantages of using machines
    - 1. Machines can perform tasks faster and cheaper.
    - 2. Machines make fewer mistakes.
    - 3. Employers complain their workers do not have the right skills.
  - B. Disadvantages/Effect on workers
    - 1. Workers must be trained in areas such as robotics and computers.
    - 2. Workers must be trained in new technologies and be educated in new technologies.
    - 3. More people are being forced to work fewer hours/part time.
- III. Electric cars will drive, instead of human beings.
  - A. Advantages of electric cars
    - 1. Less smog—electric cars do not pollute the air.
    - 2. Cars can be used as a shuttle service to eliminate some of the smog.
    - 3. They can take the stress of driving off a person.
  - B. Disadvantages

- 1. They can be expensive.
- 2. They may put some car companies out of business and put people out of work.
- 3. It is hard to trust a machine to drive for you.

# IV. Artificial Intelligence is beginning to take human jobs.

- A. Advantages of using robots
  - 1. Al will improve health care and education.
  - 2. Al will help where there are not enough doctors or teachers.
  - 3. Elderly will have more caregivers.
  - 4. Children will have more patient teachers.
  - 5. Al can predict where crime will occur and stop crimes before they occur.
- B. Disadvantages of using robots instead of humans.
  - 1. Some worry that humans will lose control of robots.
  - 2. Technology may not be used for good.
  - 3. People will lose jobs to robots.

# V. Conclusion

Restate Thesis: Technology is changing the lives of human beings.

Conclusion sentence 1

Conclusion sentence 2

Conclusion Sentence 3

## **Final Remarks**